#### Wikipedie – seznamte se, prosím

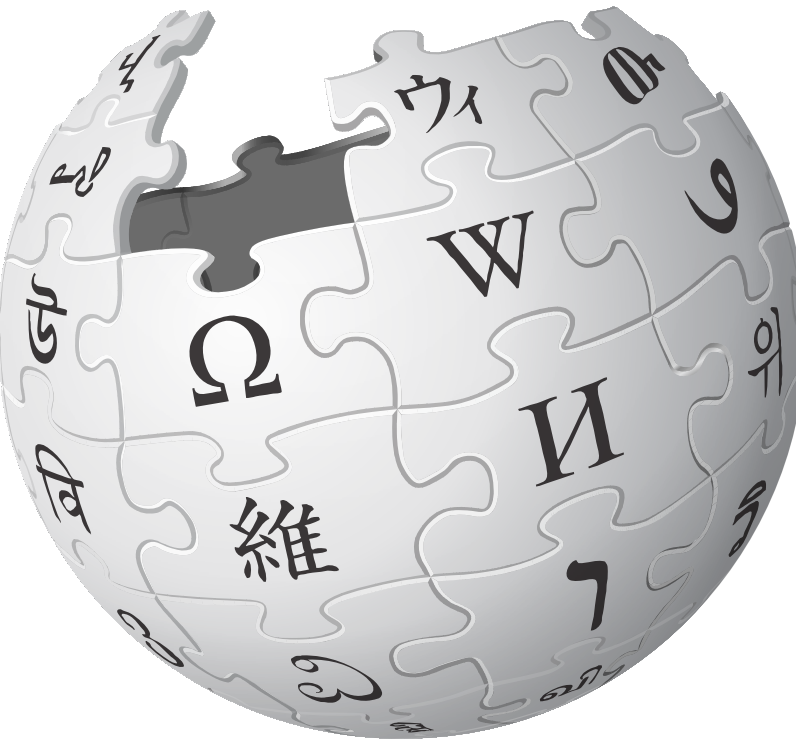

**Vojtěch Veselý** [Wikipedia logo,](https://commons.wikimedia.org/wiki/File:Wikipedia-logo-v2.svg) autor: Nohat, licence: [CC-BY-SA 3.0](https://creativecommons.org/licenses/by-sa/3.0/deed.cs) **voitech.vesely@wikimedia.cz** 

# Co je to Wikipedie?

- nejobsáhlejší encyklopedie všech dob
- 7. nejnavštěvovanější web světa (1. nekomerční)
- encyklopedie psaná, kontrolovaná a opravovaná samotnými čtenáři
- 1. zdroj informací pro vaše děti a vnoučata
- **koníček pro statisíce lidí**
	- jenom česká Wikipedie má cca 700 pravidelných dobrovolných přispěvatelů (wikipedistů)
	- aspoň jednou do české Wikipedie přispěly už desítky tisíc lidí

#### Jak to všechno začalo

- 2000: Nupedia
	- vytvářena pouze akademiky
	- složitý peer-review proces
	- po roce fungování jen 21 schválených článků
- 2001: Wikipedia
	- experimentální vedlejší projekt
	- přispívat může kdokoli, i bez registrace
	- po pěti letech 1 milion článků
	- dnes 39 milionů článků ve 292 jazycích

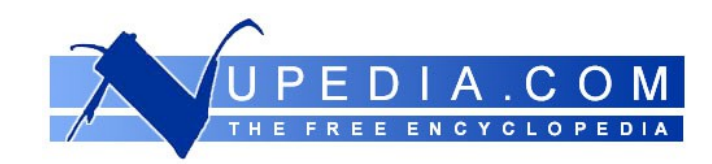

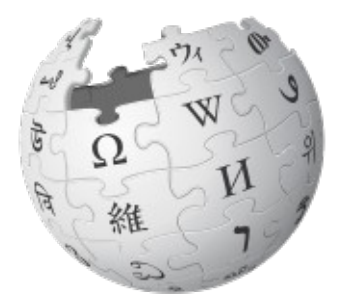

Wikipedi A The Free Encyclopedia

#### Zakladatelé Nupedie a Wikipedie Jimmy Wales a Larry Sanger

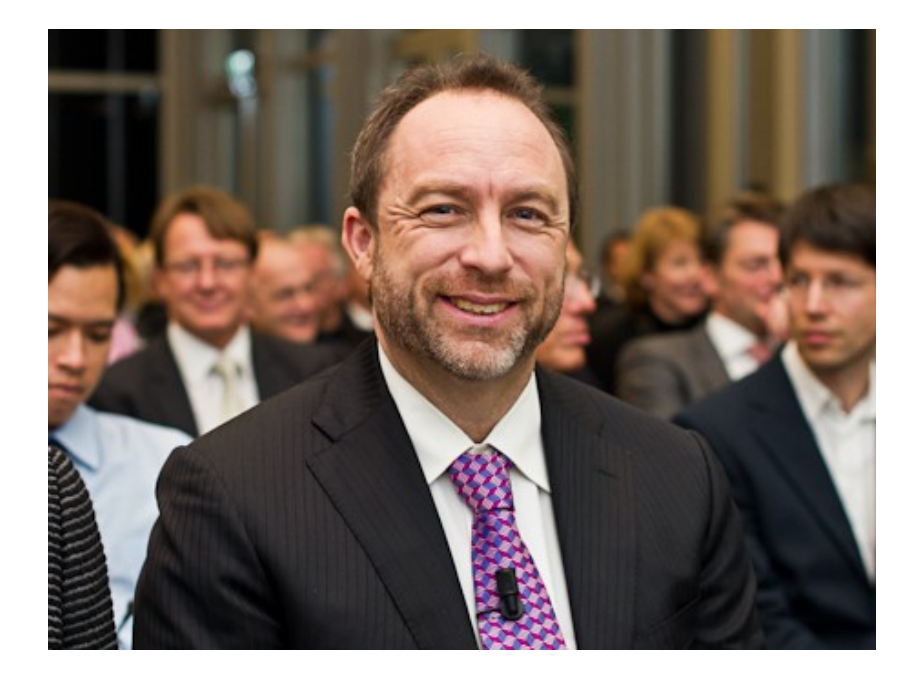

[Jimmy Wales,](https://commons.wikimedia.org/wiki/File:147_GD-Preis_5280.jpg) autor: Thomas Entzeroth, licence: [CC-BY-SA 3.0](https://creativecommons.org/licenses/by-sa/3.0/deed.cs) [Larry Sanger,](https://commons.wikimedia.org/wiki/File:Larry_Sanger.jpg) licence: [CC-BY-SA 2.0](https://creativecommons.org/licenses/by-sa/2.0/deed.cs)

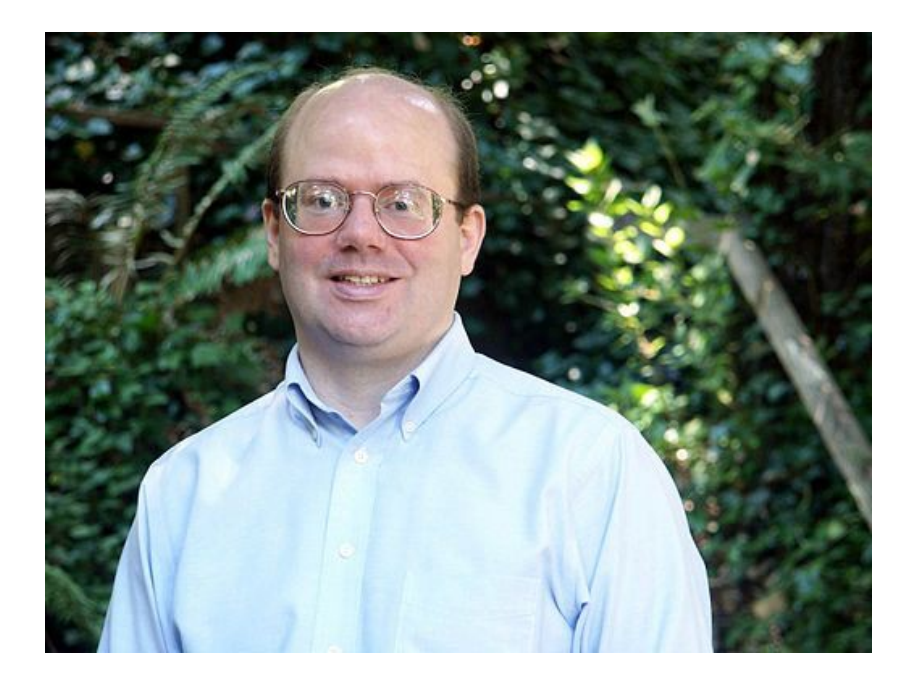

#### Jak to všechno začalo

- 2002: Česká Wikipedie
	- založil esperantista Miroslav Malovec
	- dnes přes 350 tisíc článků, 90 nových denně
	- přes 13,5 milionu editací
	- přes 2,5 milionu zobrazených stránek denně
- 2003: Wikimedia Foundation
	- založil Jimmy Wales
	- nadace financující Wikipedii
	- nezávislost na státech či korporacích

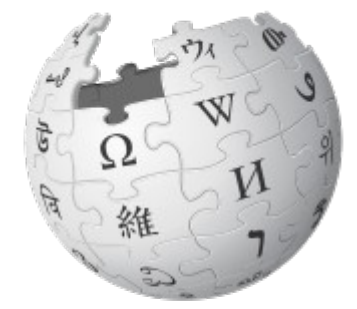

WikipediE Otevřená encyklopedie

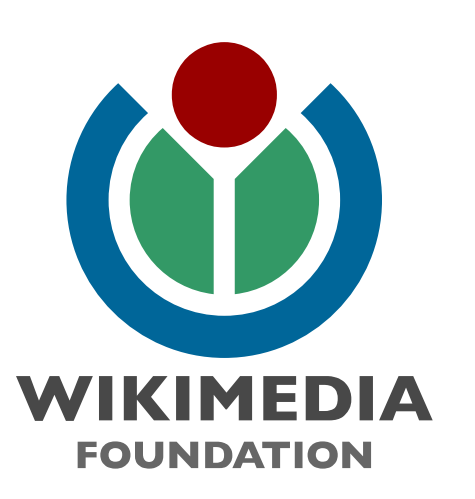

## Na čem Wikipedie stojí?

- Wikipedie je webová stránka typu "wiki"
	- může ji upravovat každý přímo z internetového prohlížeče
	- co tam kdo vloží, to se ihned všem zobrazí (kontrola probíhá až zpětně)
	- všechny změny jsou dohledatelné a starší verze je možné případně obnovit
- Wikipedie je **svobodná** a zdarma
	- nepoužívá ©, ale licenci [Creative Commons](https://cs.wikipedia.org/wiki/Creative_Commons)  obsah Wikipedie může kdokoli kopírovat, sdílet a upravovat, pokud uvede autora a zachová licenci
	- žádné reklamy, provoz placen z drobných darů čtenářů
- Wikipedie je **encyklopedie**
	- informace v ní musí být [ověřitelné](https://cs.wikipedia.org/wiki/Wikipedie:Ov%C4%9B%C5%99itelnost) a [významné](https://cs.wikipedia.org/wiki/Wikipedie:Encyklopedick%C3%A1_v%C3%BDznamnost)
	- Wikipedie není blog, noviny či diskusní fórum, ani prostor pro propagaci, prezentaci vlastních názorů či vlastního výzkumu

## Na čem Wikipedie stojí?

- každý může napsat nový článek
- každý může jakýkoli existující článek upravit
- · nikdo není vlastníkem "svého" článku
- všichni wikipedisté jsou si **rovni**
- nikdo není za editování článků placen
- o všem důležitém se komunita wikipedistů rozhoduje společnou diskusí a konsenzem (změny pravidel, mazání článků,...)
- systém *wiki* umožňuje **snadnou spolupráci bez složité koordinace**

### Komunita české Wikipedie

- 15 000 lidí provedlo alespoň 10 editací za celou dobu
- 2000 lidí provedlo alespoň 1 editaci za poslední měsíc
- 700 lidí provedlo alespoň 5 editací za poslední měsíc
- 90 lidí provedlo alespoň 100 editací za poslední měsíc
- česká Wikipedie má 30 tzv. **správců** (anglická 1500)
	- správci mají zvláštní **technické pravomoci** (mazat a uzamykat články, blokovat vandaly,...), nemají žádné zvláštní rozhodovací pravomoci
	- mají přirozenou autoritu, jsou voleni a odvoláváni komunitou

### Komunita české Wikipedie

- typický wikipedista: mladý muž (do 30 let), student
- velký nedostatek žen (jen něco přes  $10\%$ )
- v poslední době se zapojuje i více seniorů a seniorek
- editují i známé osobnosti: prof. Jan Sokol, Antonín Vítek,...
- někteří wikipedisté se schází i osobně
- spolek **Wikimedia Česká republika** (40 členů)
	- oficiální pobočka americké nadace Wikimedia Foundation
	- propaguje a podporuje svobodnou tvorbu (hlavně Wikipedii)

## Kdo ve Wikipedii rozhoduje?

#### 1) kolektivní rozhodování

- **hlasování**
	- nejvyšší a nejméně obvyklá forma
	- volba správců, schvalování nových pravidel
- **diskuse**
	- běžná a zásadní forma, diskutuje se o všem, hledá se **konsenzus**
- konflikty mezi wikipedisty
	- editační války, osobní konflikty
	- nástroje řešení: pravidla, wikietiketa, diskuse, mediace, arbitráž

## Kdo ve Wikipedii rozhoduje?

- 2) individuální rozhodování
	- zdaleka **nejobvyklejší**
	- vždy, když někdo klikne na "editovat" a "uložit"
	- může být kýmkoli dalším jednoduše zrušeno ("revert")
	- nebo dále upravováno (editováno)
	- když s nějakou změnou nesouhlasím, můžu buď rovnou editovat (to pak někdy může hrozit přetahování, tedy "editační válka"), nebo nejprve diskutovat a hledat **konsenzus**

"Sestřičky" Wikipedie

- [Commons](https://commons.wikimedia.org/wiki/Main_Page)
	- úložiště 31 milionů svobodných obrázků, roztříděných do kategorií
- [Wikislovník](https://cs.wiktionary.org/wiki/Wikislovn%C3%ADk:Hlavn%C3%AD_strana)
	- není to slovník o češtině, ale v češtině
	- proto obsahuje hesla ve 198 jazycích (celkem 78 tisíc hesel)
	- anglický Wikislovník má 4,7 milionu hesel v 1900 jazycích
- [Wikizdroje](https://cs.wikisource.org/wiki/Wikizdroje:Hlavn%C3%AD_strana)
	- knihovna svobodných textových děl (hlavně staršího data copyright chrání díla ještě 70 let po smrti autora)
	- např. Komenský, Čapek, starší překlady zahraničních klasiků,...
- Další projekty: [Wikicitáty,](https://cs.wikiquote.org/wiki/Wikicit%C3%A1ty:Hlavn%C3%AD_strana) [Wikizprávy,](https://cs.wikinews.org/wiki/Wikizpr%C3%A1vy:Hlavn%C3%AD_strana) [Wikicesty,](https://incubator.wikimedia.org/wiki/Wy/cs/Wikivoyage:Hlavn%C3%AD_strana)...

## Orientace ve Wikipedii

- jak se na ni dostat?
	- přes vyhledávač (Google, Seznam)
	- či napsáním webové adresy **wikipedie.cz** do adresního řádku prohlížeče
- jak najít požadovaný článek?
	- ve Wikipedii je vpravo nahoře **vyhledávací políčko**, stačí do něj napsat hledané téma a kliknout na ikonku lupy či stisknout klávesu Enter
	- můžete kliknout na tzv. modrý odkaz v nějakém příbuzném článku
	- či vyhledávat v kategoriích (seznam hlavních kategorií je na Hlavní straně)

#### Orientace v článku

- modrý odkaz vede na další článek či stránku ve Wikipedii
- červený odkaz odkaz na článek, který ještě neexistuje (ale měl by), pomocí tohoto odkazu jej můžete založit
- [1] tzv. reference, odkaz na zdroj dokládající dané tvrzení; seznam referencí je na konci článků
- $\bullet$   $\overline{\mathbf{C}}$  externí odkaz, vede pryč z Wikipedie
- obrázek kliknutím na něj si ho zvětšíte a můžete pokračovat na úložiště Commons, kde jsou další detaily
- kategorie jsou úplně dole pod článkem, kliknutím se dostanete k příbuzným článkům a kategoriím
- článek v jiných jazycích v levém sloupci dole jsou odkazy na jinojazyčné verze článku, někdy tam lze nalézt téma lépe zpracované

#### Orientace v záhlaví článku

- pokud chcete Wikipedii nejen číst, ale i psát, záhlaví článku je pro vás zásadní, najdete zde následující tlačítka:
- **Diskuse** každý článek má vlastní diskusi, kde se diskutuje, jak ho vylepšit; diskuse může být ještě nezaložená (červený odkaz)
- **Zobrazit historii** každý článek má vlastní historii, tedy seznam všech předchozích verzí a seznam autorů; různé starší verze tu lze mezi sebou přehledně porovnávat
- **Editovat** stačí kliknout a můžete rovnou něco opravit či dopsat a uložit, změna se ihned projeví!
- **Editovat zdroj** editování pro pokročilejší pomocí zdrojového kódu

#### Orientace v levém menu

- levé menu obsahuje množství užitečných odkazů, toto je výběr nejdůležitějších:
- **logo Wikipedie** kliknutím se dostanete na Hlavní stranu
- **Poslední změny** seznam všech právě proběhlých editací, zde si wikipedisté navzájem hlídají chyby, mažou vandalismy a udržují si přehled o tom, co se děje a co kdo dělá
- **Komunitní portál** rozcestník na různé projektové stránky, diskuse, novinky apod.
- **Pod lípou** diskuse na obecná témata přesahující jeden článek
- **Nápověda** zde najdete velké množství podrobných návodů jak editovat
- **Verze k tisku** užitečná funkce, pokud si chcete vytisknout článek
- **V jiných jazycích** odkazy na ekvivalentní články na jiných Wikipediích

### Orientace v horním (uživatelském) menu

- pokud nejste přihlášeni, vidíte vpravo nahoře tlačítka **Vytvoření účtu** a **Přihlášení**
- pokud už máte vytvořen účet, můžete se přihlásit pomocí tlačítka Přihlášení
- po přihlášení se horní uživatelské menu rozšíří o další tlačítka:
- [**Vaše uživatelské jméno**] zde si můžete založit osobní stránku a něco o sobě ostatním napsat
- $\boxed{20}$  zde si můžete přečíst různá upozornění (když máte nové upozornění, ikonka se rozsvítí červeně)
- • • • 2de vidíte, zdali vám někdo neposlal vzkaz (když máte nový vzkaz, ikonka se rozsvítí modře)
- **Diskuse** sem vám ostatní wikipedisté posílají vzkazy a zde si je můžete přečíst (nové vzkazy najdete na stránce dole) a odpovědět na ně
- **Pískoviště** zde si můžete založit osobní pokusný prostor

#### Orientace v horním (uživatelském) menu

- **Nastavení** možnost změnit si osobní nastavení účtu
- **Beta** možnost testovat vyvíjené nové funkce (nováčkům nedoporučeno)
- **Kurzy** toto tlačítko vidíte, pokud jste zapsáni v nějakém kurzu; po kliknutí na název daného kurzu vidíte podrobnosti o kurzu včetně seznamu vašich spolužáků
- **Sledované stránky** zde vidíte ty z vašich sledovaných stránek, které byly v nedávné době změněny; pokud si chcete nějaký článek přidat mezi sledované, otevřete si daný článek a vpravo nahoře, vlevo od vyhledávacího políčka, klikněte na bílou hvězdičku (modrá hvězdička znamená, že stránku sledujete), opětovným kliknutím sledování zrušíte
- **Příspěvky** zde vidíte seznam všech vašich příspěvků, které jste uložili
- **Odhlásit se** doma není nutné se odhlašovat, ale na cizích počítačích se po skončení práce odhlašujte vždy

## *Inspirace*

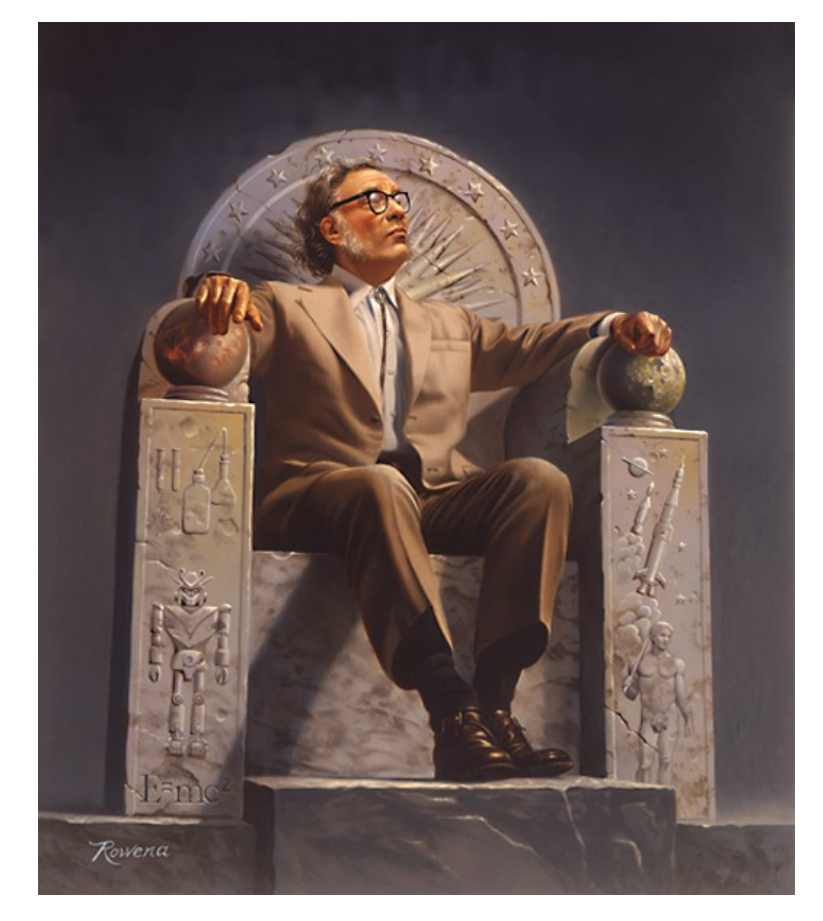

[Isaac Asimov,](https://commons.wikimedia.org/wiki/File:Isaac_Asimov_on_Throne.png) autorka: Rowena Morrill, licence: [GFDL](https://en.wikipedia.org/wiki/GNU_Free_Documentation_License)

*"If you have a system of education using computers, then anyone, any age, can learn by themselves and can continue to be interested. If you enjoy learning, there is no reason why you should to stop at a given age."*

#### – Isaac Asimov, 1988

- video:<https://youtu.be/Uj7IXIAReMM?t=1m27s>
- komiks:<http://zenpencils.com/comic/asimov/>

#### *Motivace*

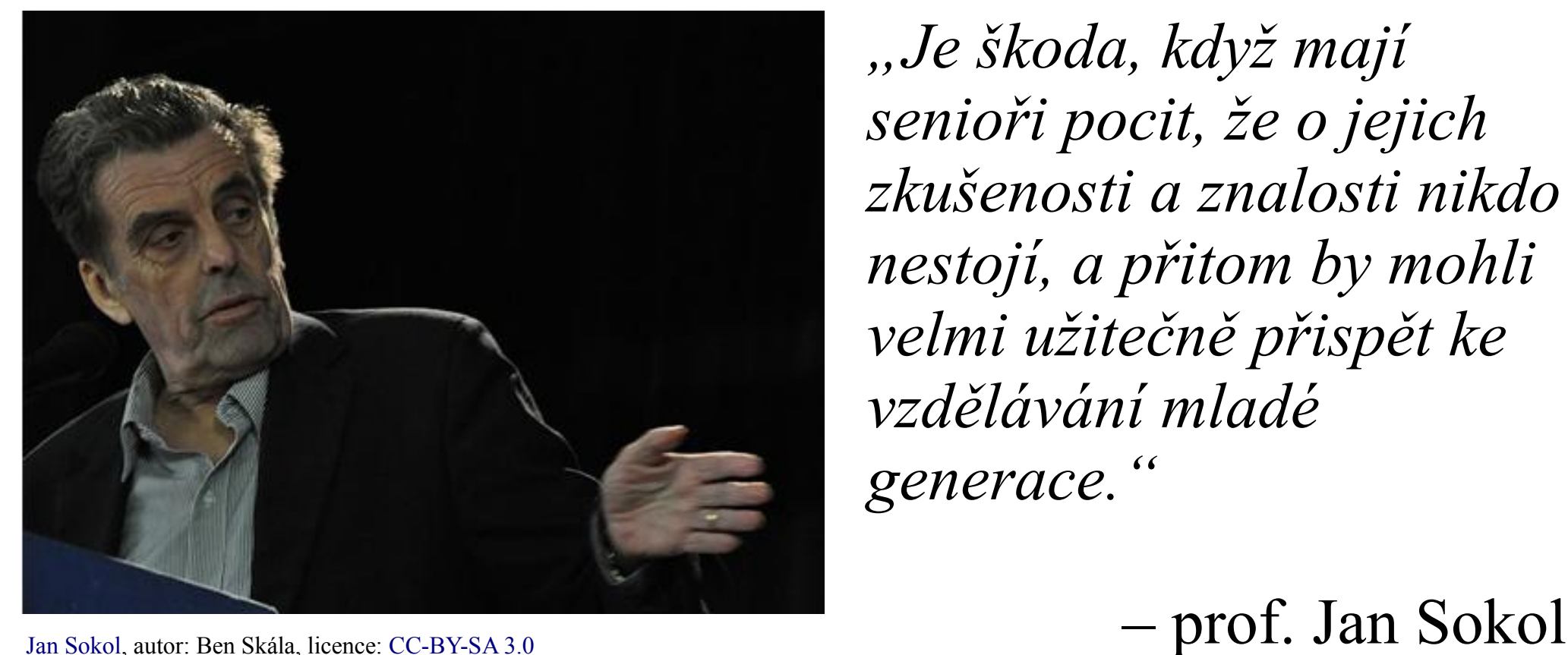

*"Je škoda, když mají senioři pocit, že o jejich zkušenosti a znalosti nikdo nestojí, a přitom by mohli velmi užitečně přispět ke vzdělávání mladé generace."*

#### O projektu Senioři píší Wikipedii

- organizováno spolkem [Wikimedia ČR](https://www.wikimedia.cz/web/Hlavn%C3%AD_strana)
- spolupracujeme se vzdělávacími institucemi
- pořádáme pravidelné kurzy psaní Wikipedie
- dejte o nás vědět svým přátelům!

#### Kontakty

- [seniori@wikimedia.cz](mailto:seniori@wikimedia.cz)
- [http://seniori.wikimedia.cz](http://seniori.wikimedia.cz/)
- <https://facebook.com/SenioripisiWikipedii>

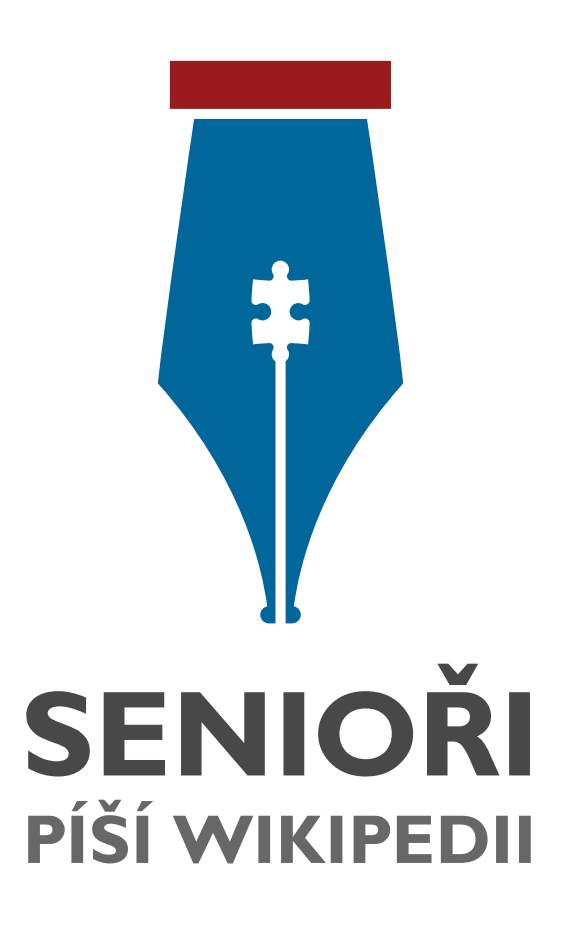

[Logo Senioři píší Wikipedii,](https://commons.wikimedia.org/wiki/File:Logo_Senio%C5%99i_p%C3%AD%C5%A1%C3%AD_Wikipedii.svg) autor: Dominik Matus, licence: [CC-BY-SA 4.0](https://creativecommons.org/licenses/by-sa/4.0/deed.cs) Prezentace pro projekt Senioři píší Wikipedii, duben 2016, autor: Vojtěch Veselý, licence: [CC-BY-SA 4.0](https://creativecommons.org/licenses/by-sa/4.0/deed.cs)